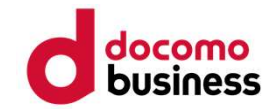

# 健康マイレージプラス のご案内

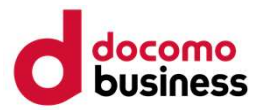

- はじめに ※ご利用前に必ずお読みください。<br>> 健康マイレージプラス <mark>3</mark> は、健康マイレージ 3 のご利用者専用アプリで<br>- 事前に健康マイレージ <mark>3</mark> より アカウントの登録をお<del>きませ</del>ください 、しい、 ベニャカは記述すいがいくたとい。<br>健康マイレージプラス ■ は、健康マイレージ ■ のご利用者専用アプリで?<br>事前に健康マイレージ ■ より、アカウントの登録をお済ませください。<br>ご利用前に、ご自身のスマートフォンが対象のOSとなっているかご確認くだ。<br>い。<br>健康マイレージプラス ■ :Android4.4以上、iOS9以上<br>健康マイレージプラス ■ :Android8.0以上、iOS11以上 はじめに ※ご利用前に必ずお読みください。<br>> 健康マイレージプラス ■ は、健康マイレージ ■ のご利用者専用アプリです。<br>事前に健康マイレージ ■ より、アカウントの登録をお済ませください。<br>> ご利用前に、ご自身のスマートフォンが対象のosとなっているかご確認くださ じめに ※ご利用前に必ずお読みください。<br>健康マイレージプラス <mark>め</mark> は、健康マイレージ <mark>め</mark> のご利用者専用アプリです。<br>事前に健康マイレージ め より、アカウントの登録をお済ませください。<br>ご利用前に、ご自身のスマートフォンが対象のosとなっているかご確認くださ<br>い。
- ご利用前に、ご自身のスマートフォンが対象のOSとなっているかご確認くださ い。

健康マイレージプラス 図: Android8.0以上、iOS11以上

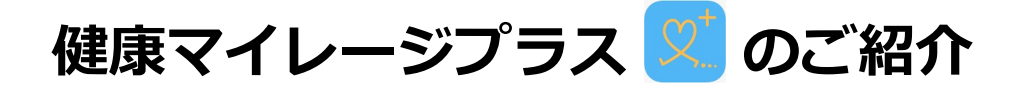

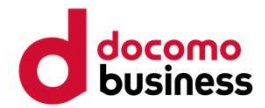

健康マイレージプラス<sup>(文)</sup>のご紹介<br>健康マイレージプラス<sup>(文)</sup>では、スマートフォンをセンサーとして収集した生活情報<br>健康リスクとパーソナルなリスク原因を推定し、より健康になるためのアドバイスを<br>「からだとこころの健康推定機能」を使い、今よりもっと健康なからだを目指しまし 健康マイレージプラス <mark>♡</mark> のご紹介<br>健康マイレージプラス <mark>♡</mark> では、スマートフォンをセンサーとして収集した生活情報をもとに、<br>健康リスクとバーソナルなリスク原因を推定し、より健康になるためのアドバイスをお届けします。<br>「からだとこころの健康推定機能」を使い、今よりもっと健康なからだを目指しましょう!<br>- ^ ・ <u>・ ・</u> 健康リスクとパーソナルなリスク原因を推定し、より健康になるためのアドバイスをお届けします。 「からだとこころの健康推定機能」を使い、今よりもっと健康なからだを目指しましょう!

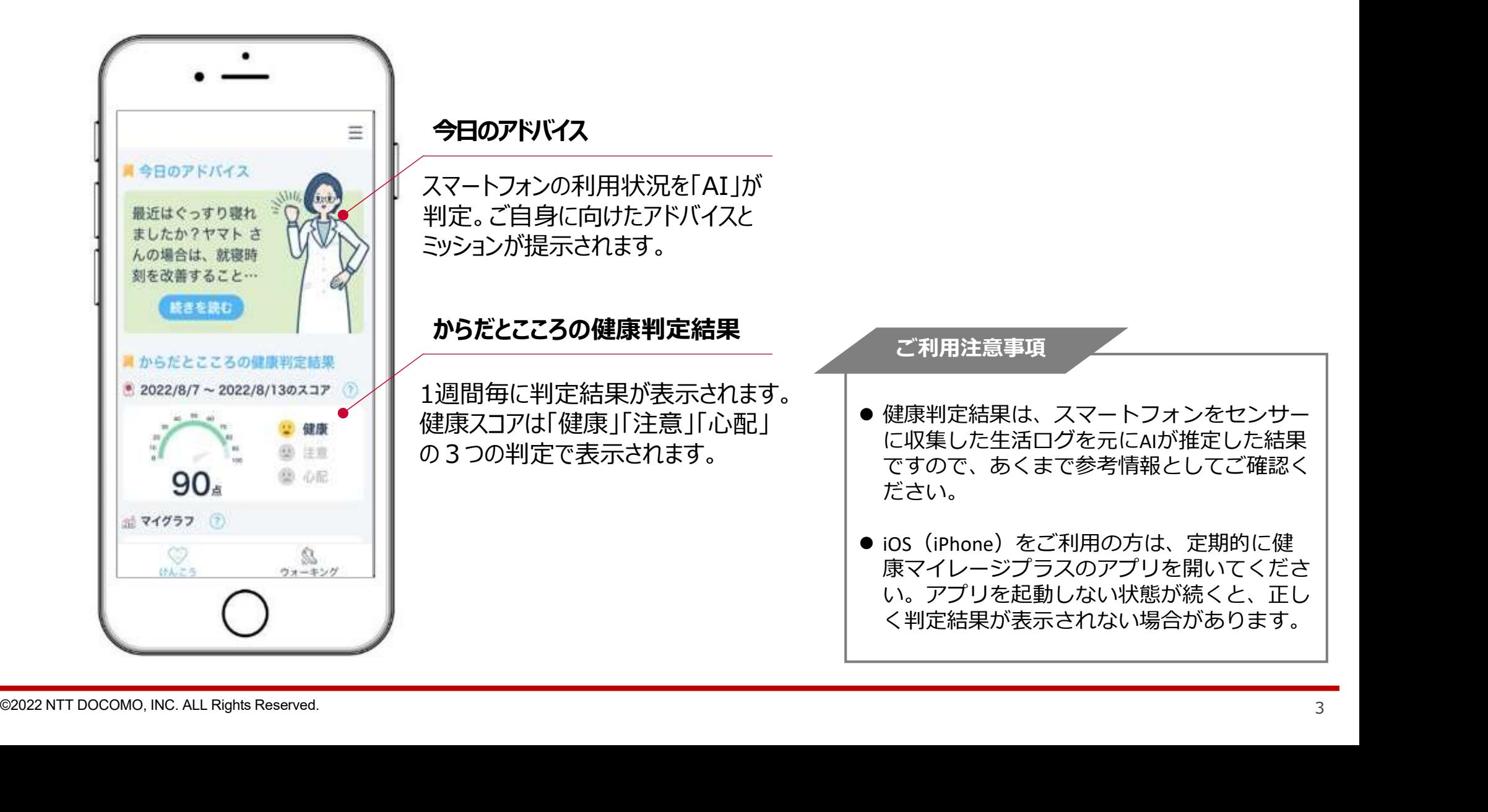

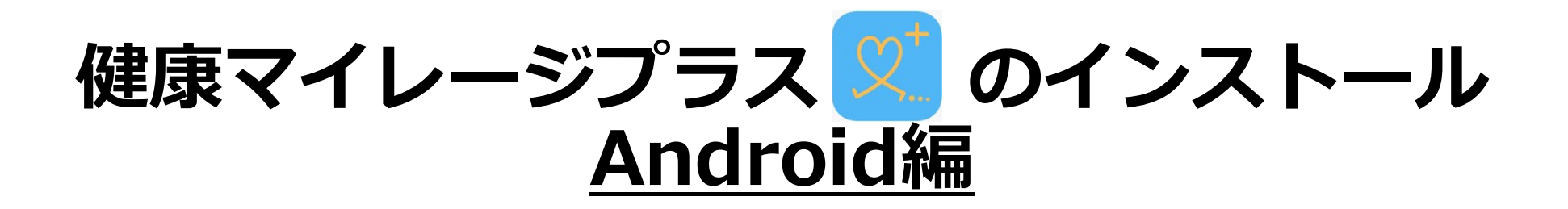

# 「健康マイレージプラス」のインストール(1/6) しゅんかく しゅうしゅう

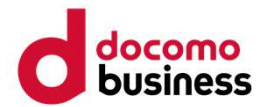

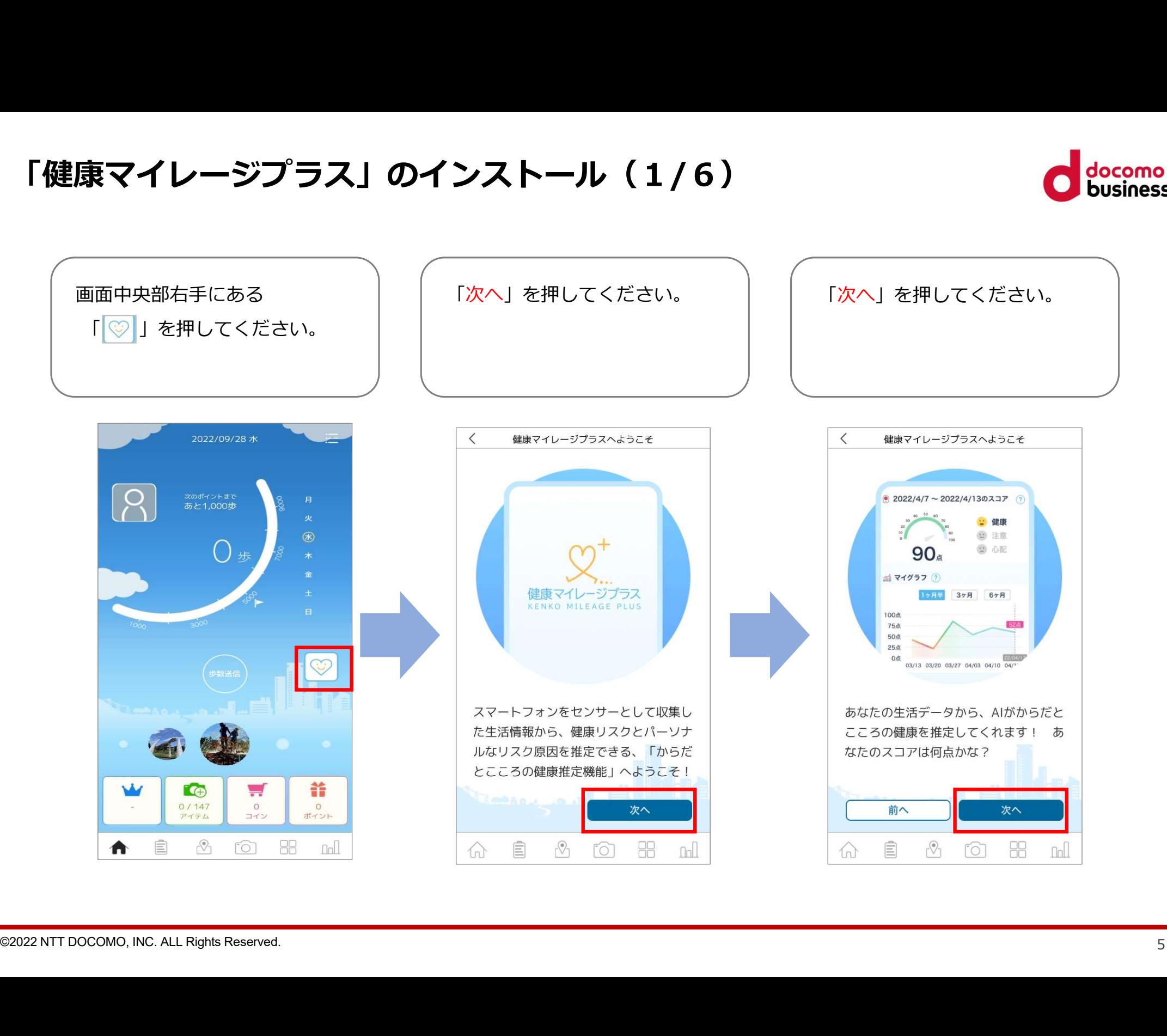

「健康マイレージプラス」のインストール(2/6) いいちゃく ころに こうにん

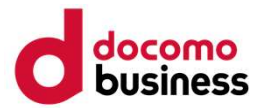

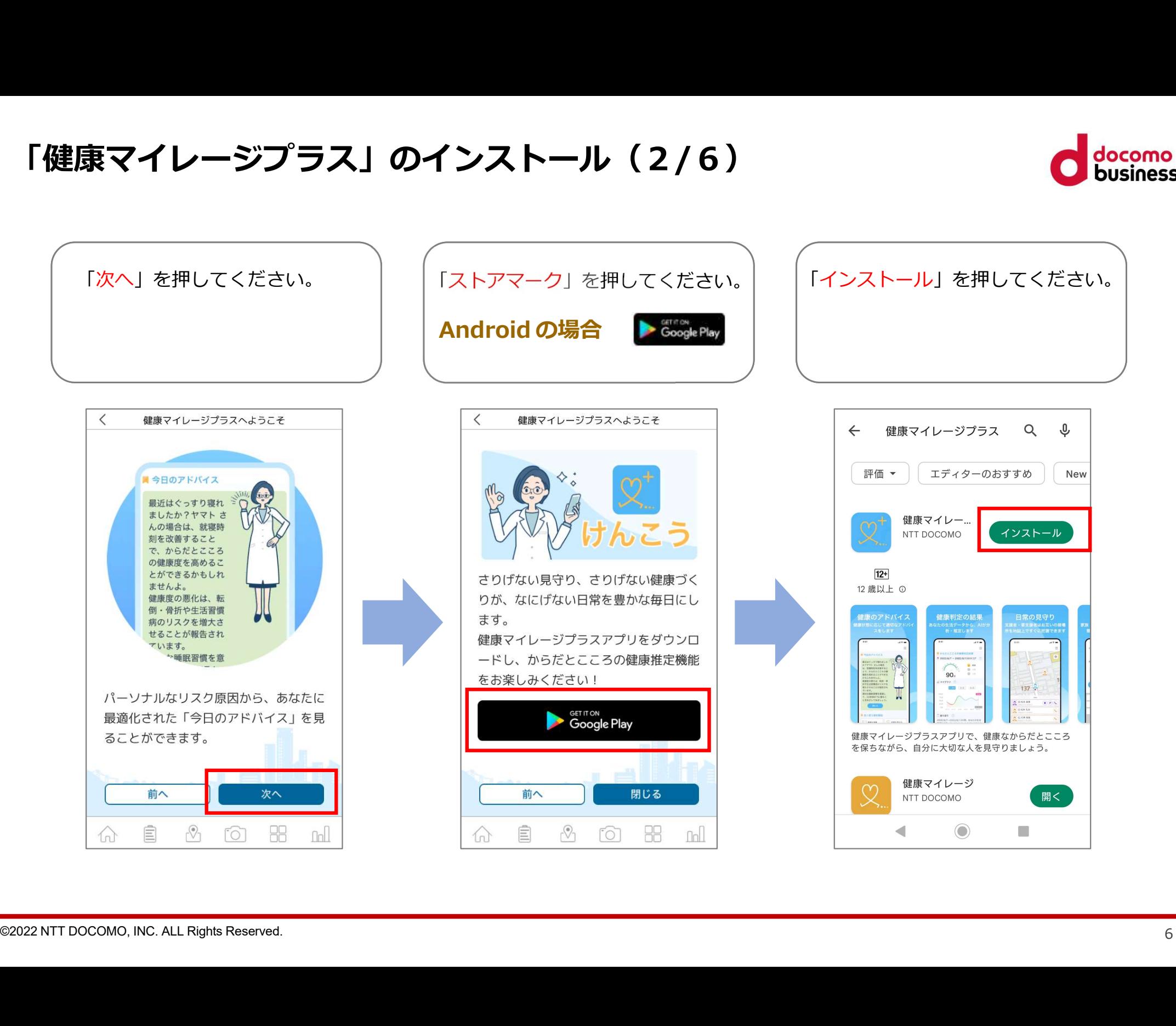

# 「健康マイレージプラス」のインストール(3/6) いっしゃ こうのかい

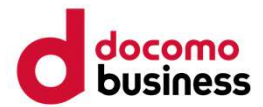

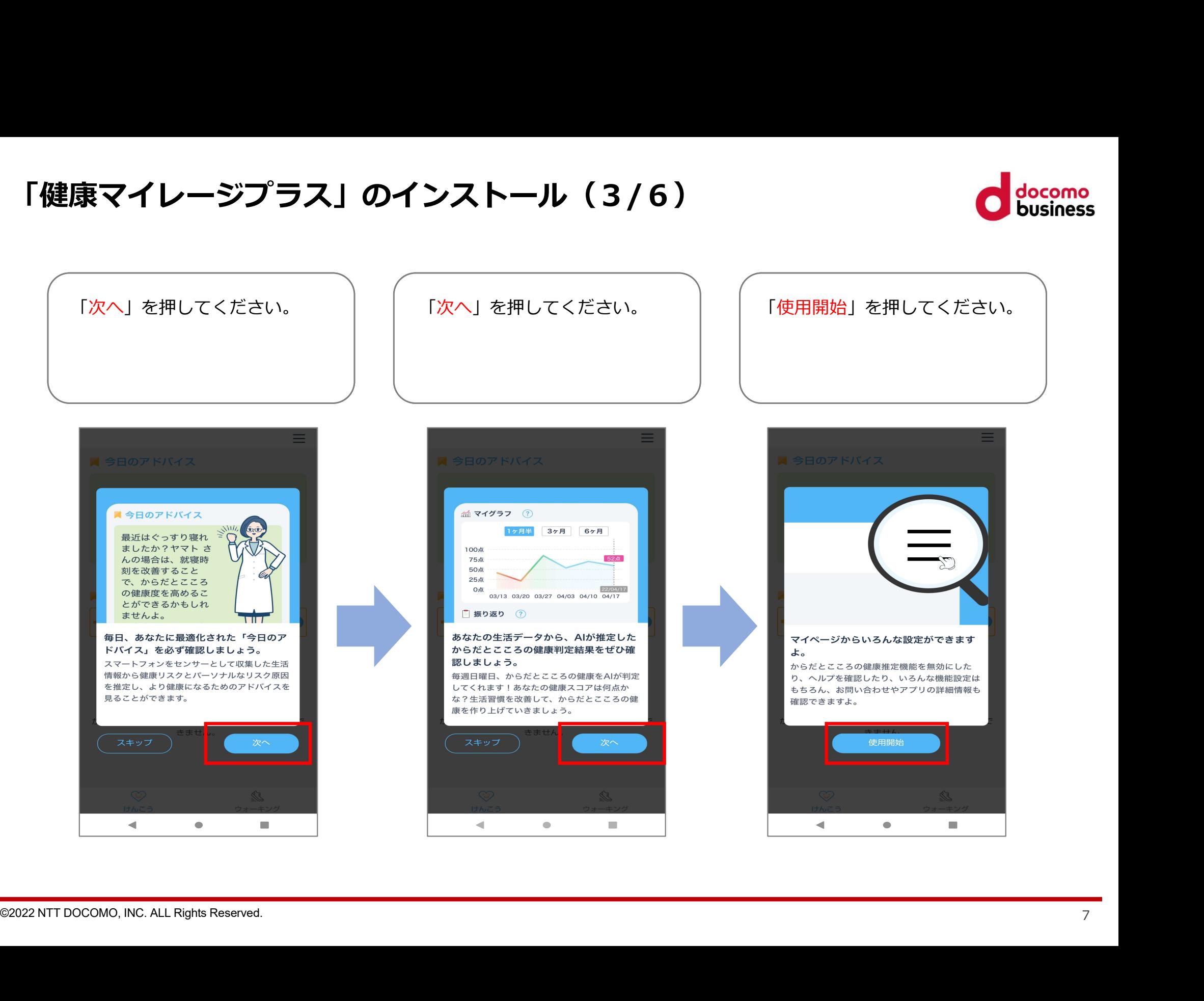

「健康マイレージプラス」のインストール(4/6)

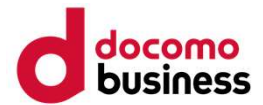

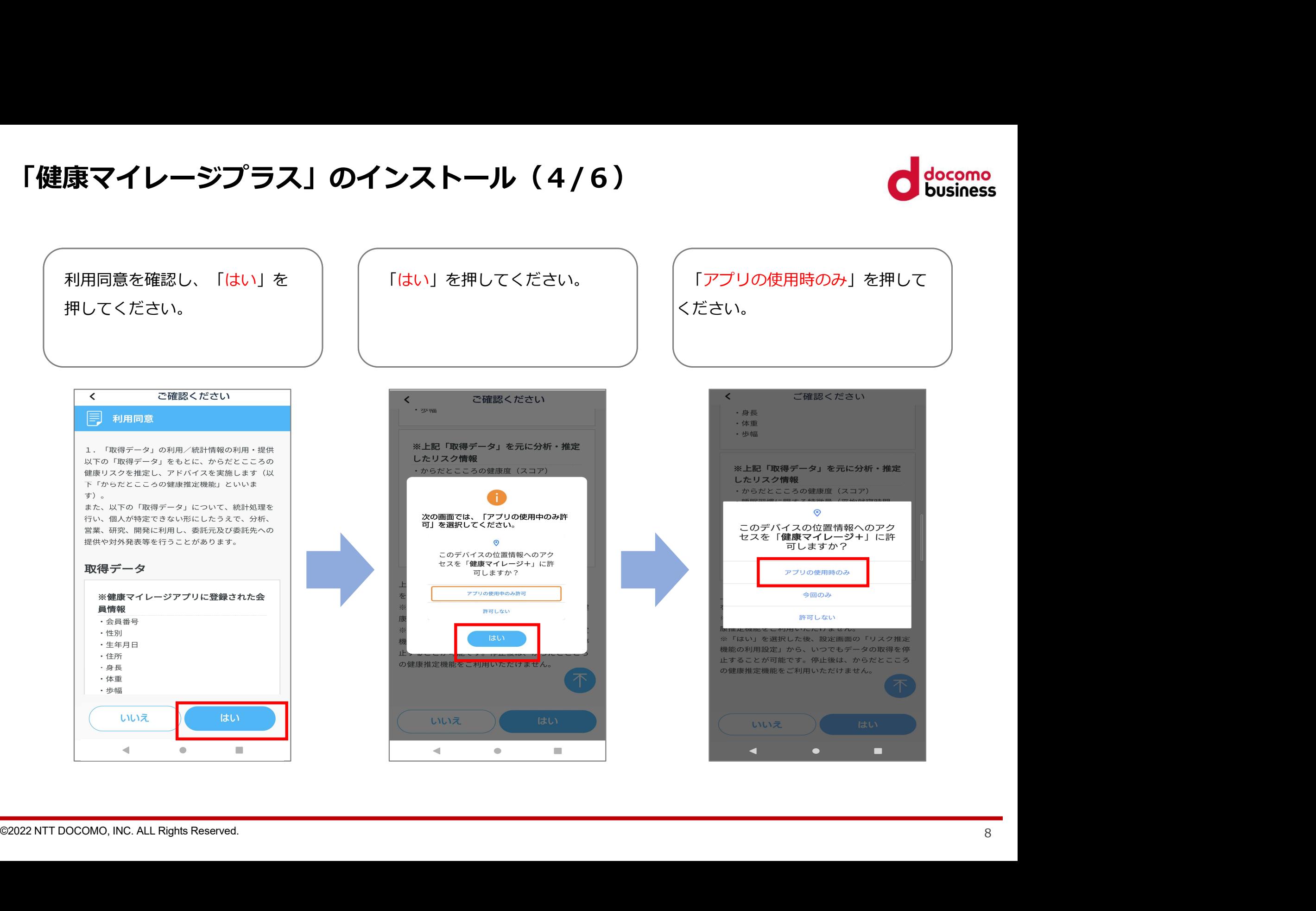

# 「健康マイレージプラス」のインストール (5/6)

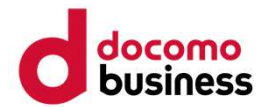

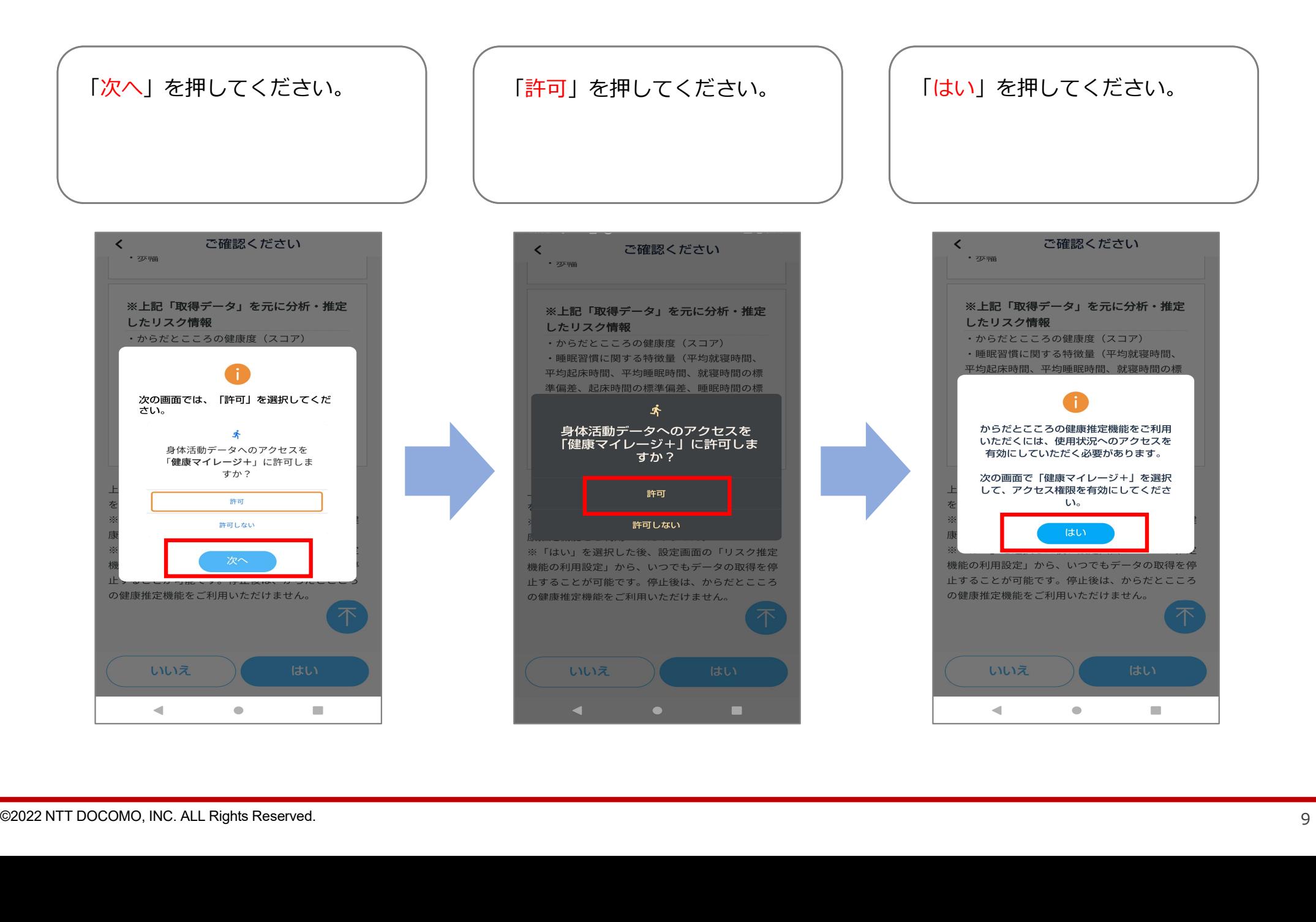

# 「健康マイレージプラス」のインストール(6/6) しゅんこうしゃ こうしゅう

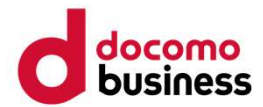

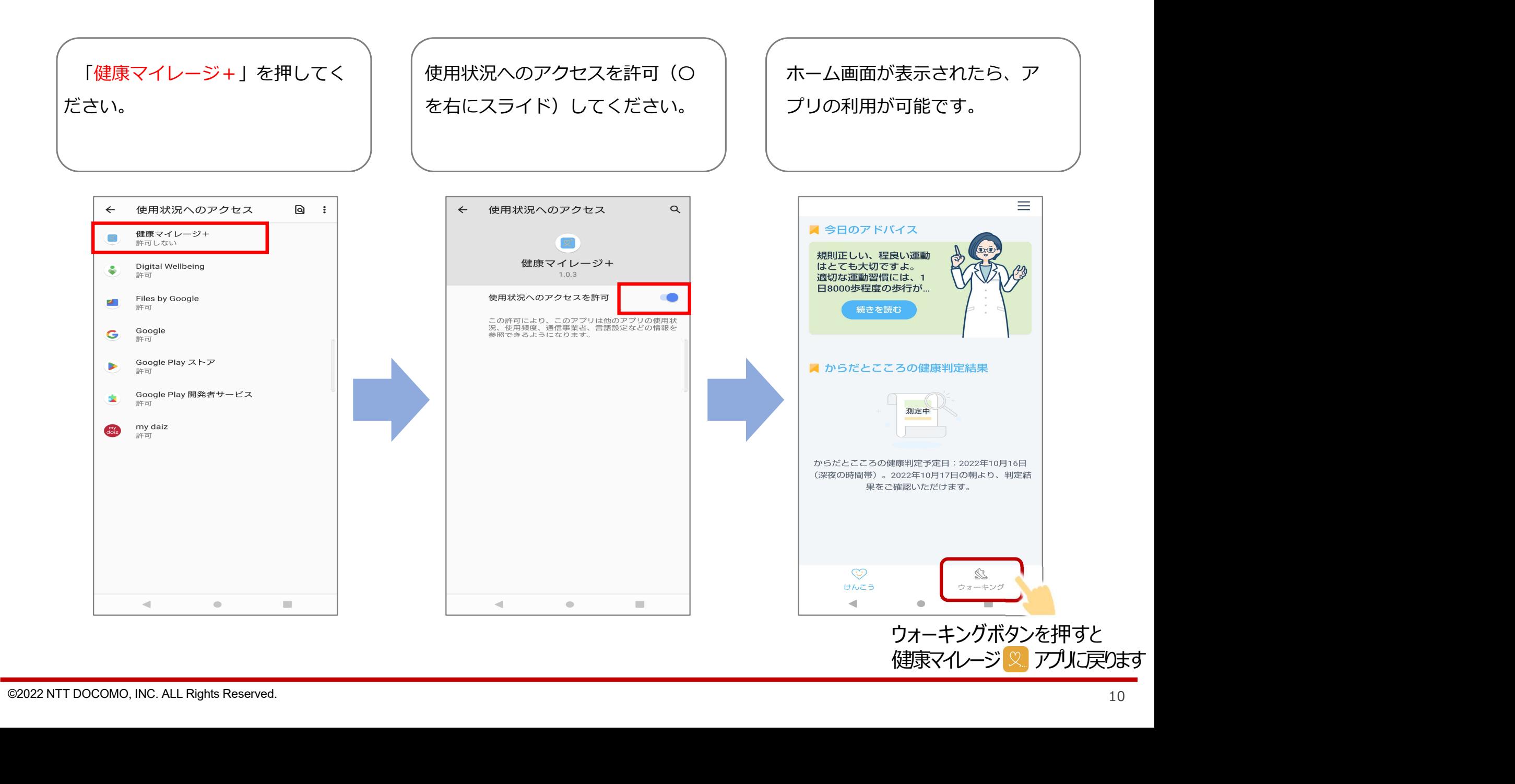

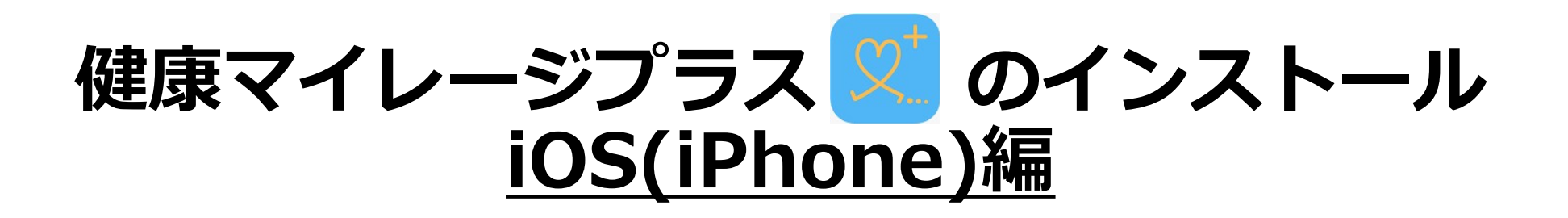

# 「健康マイレージプラス」のインストール(1/5) しゅ しゅっとう しゅう

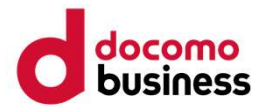

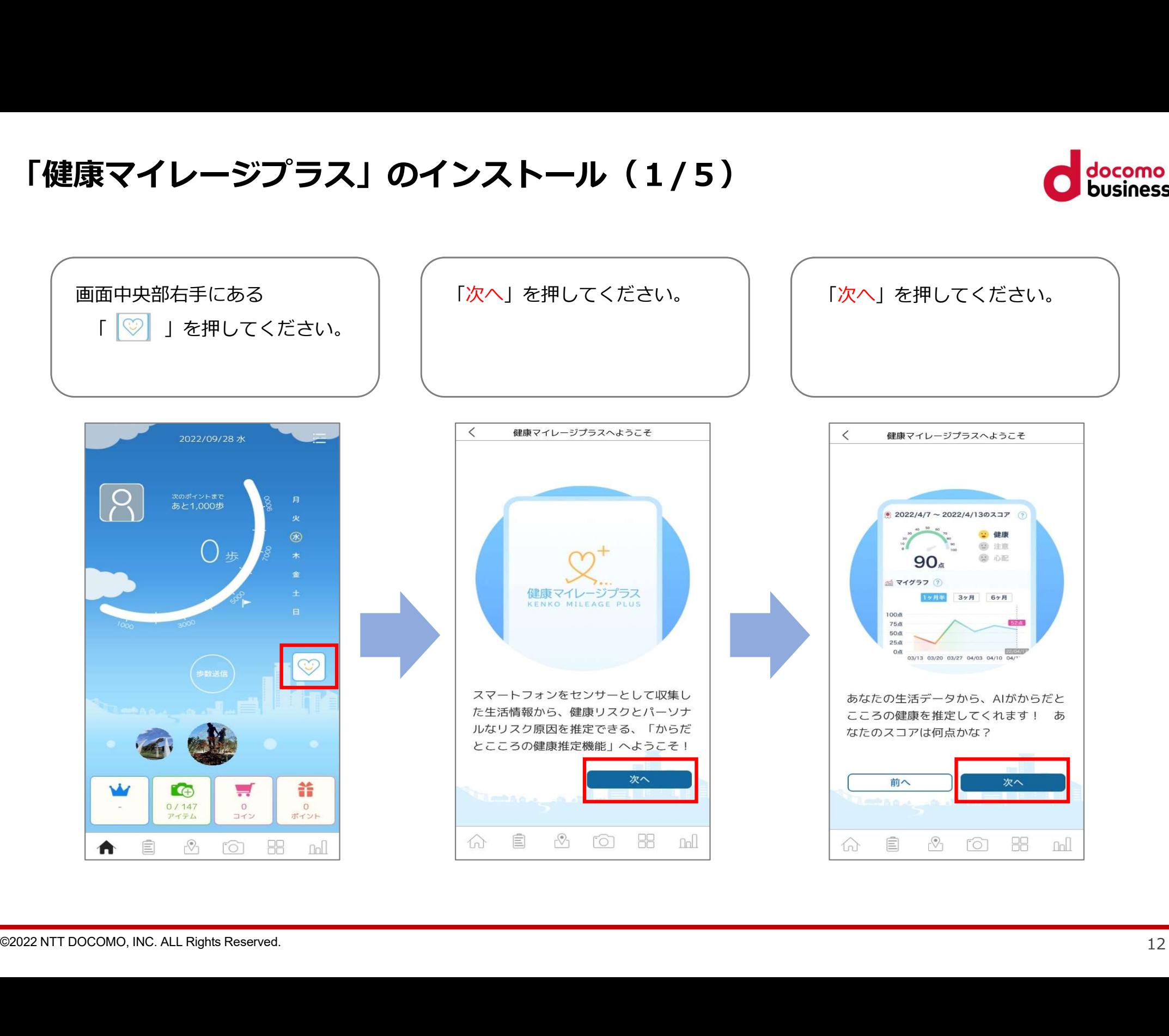

「健康マイレージプラス」のインストール(2/5) しゅの こくにん conserved

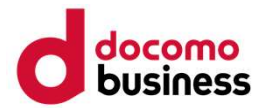

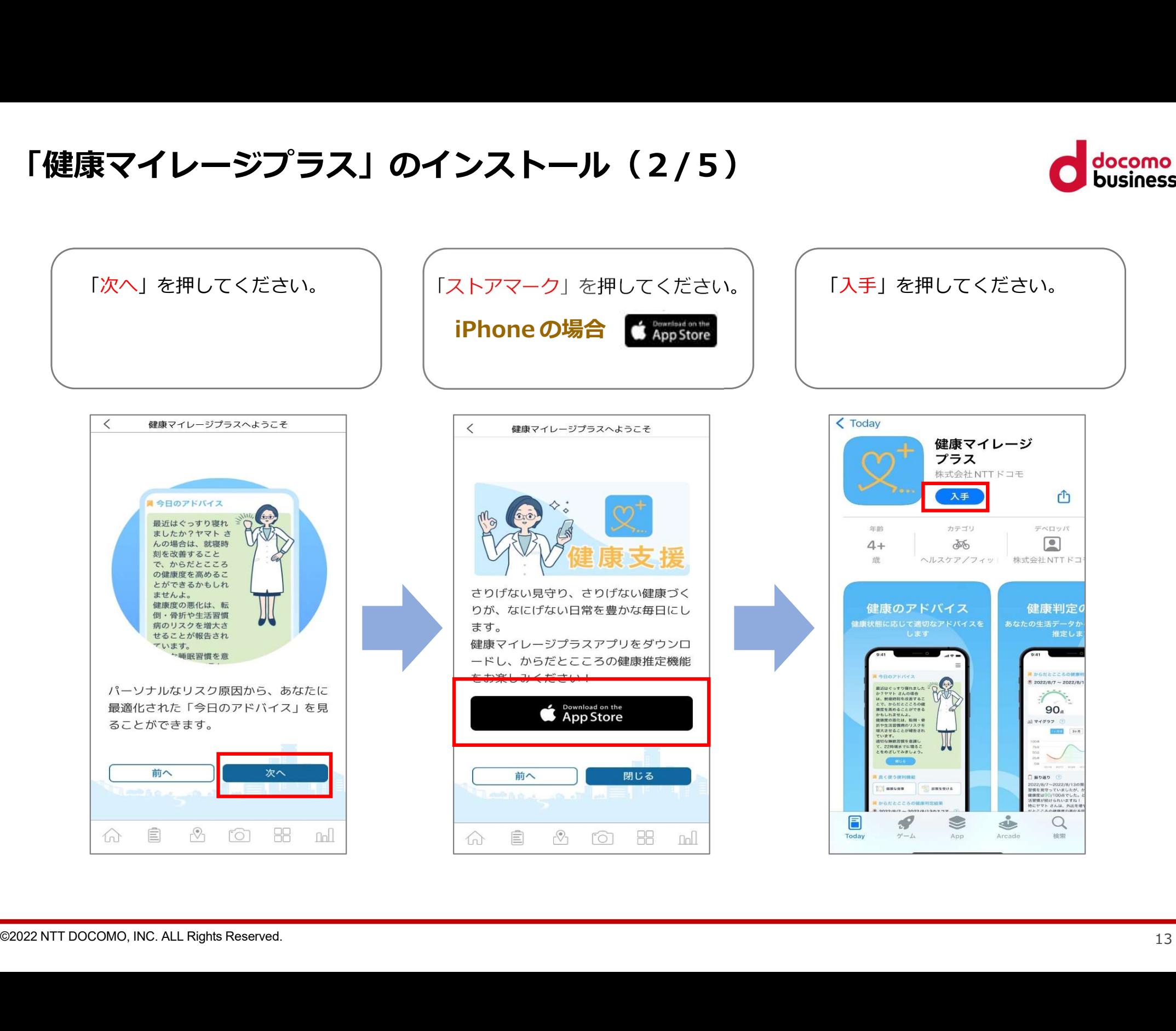

## 「健康マイレージプラス」のインストール(3/5) しゅの こくの docomo

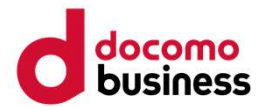

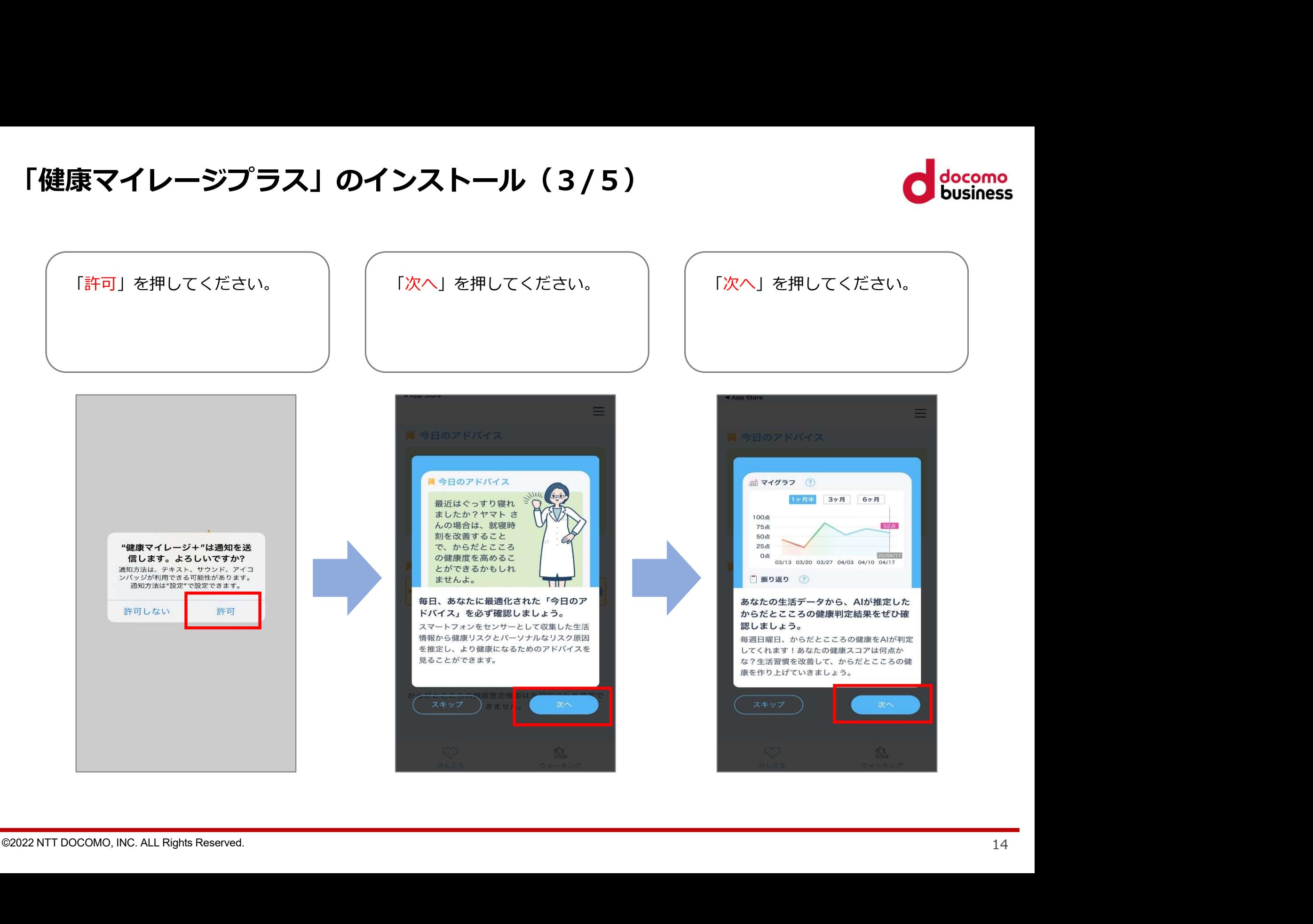

## 「健康マイレージプラス」のインストール(4/5) しゅんこうしゃ しゅうしゅう

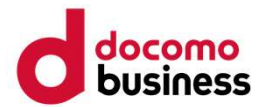

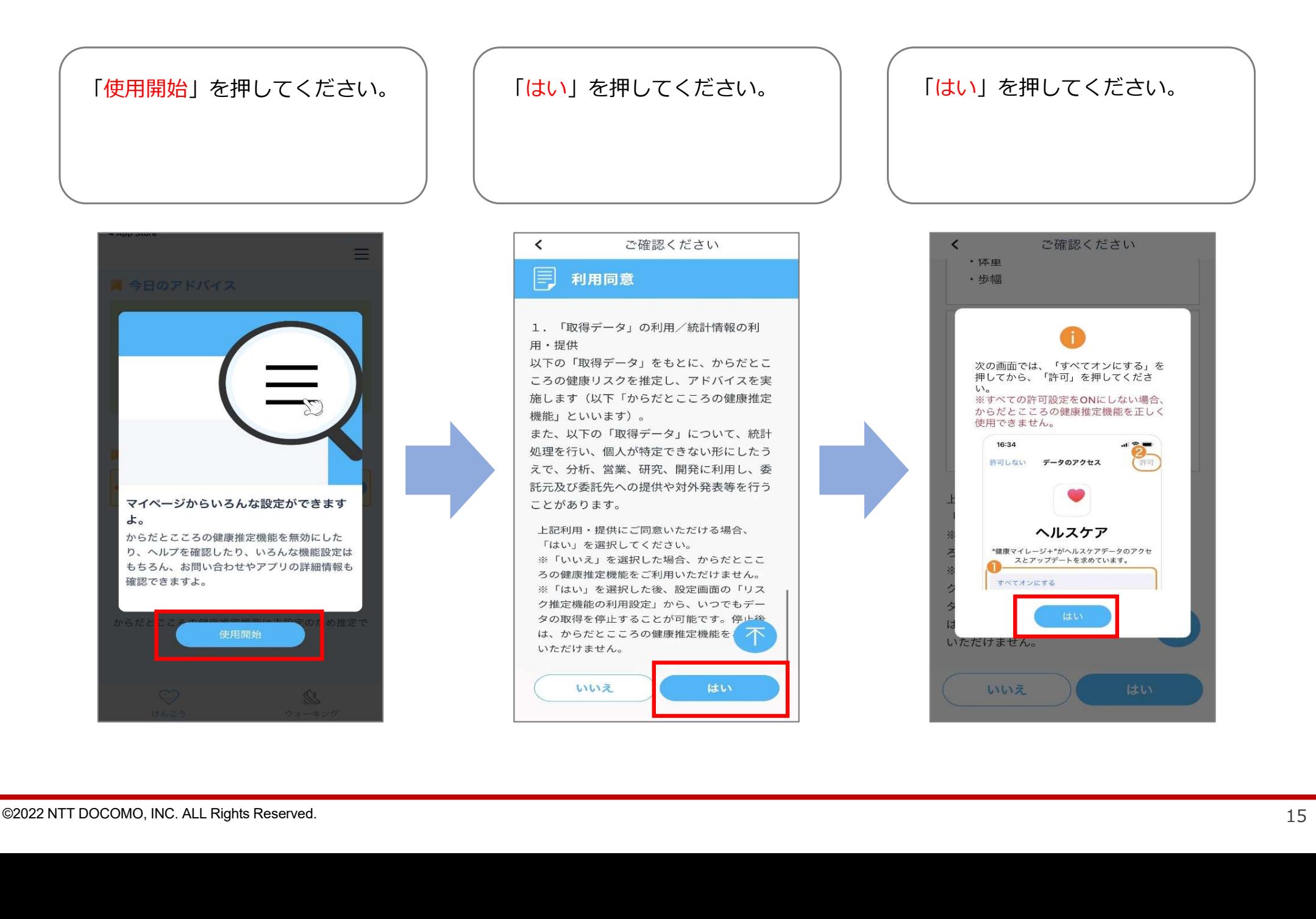

# 「健康マイレージプラス」のインストール(5/5) しゅのかく こうにゅう しゅうしょう

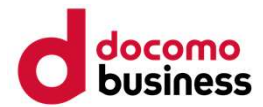

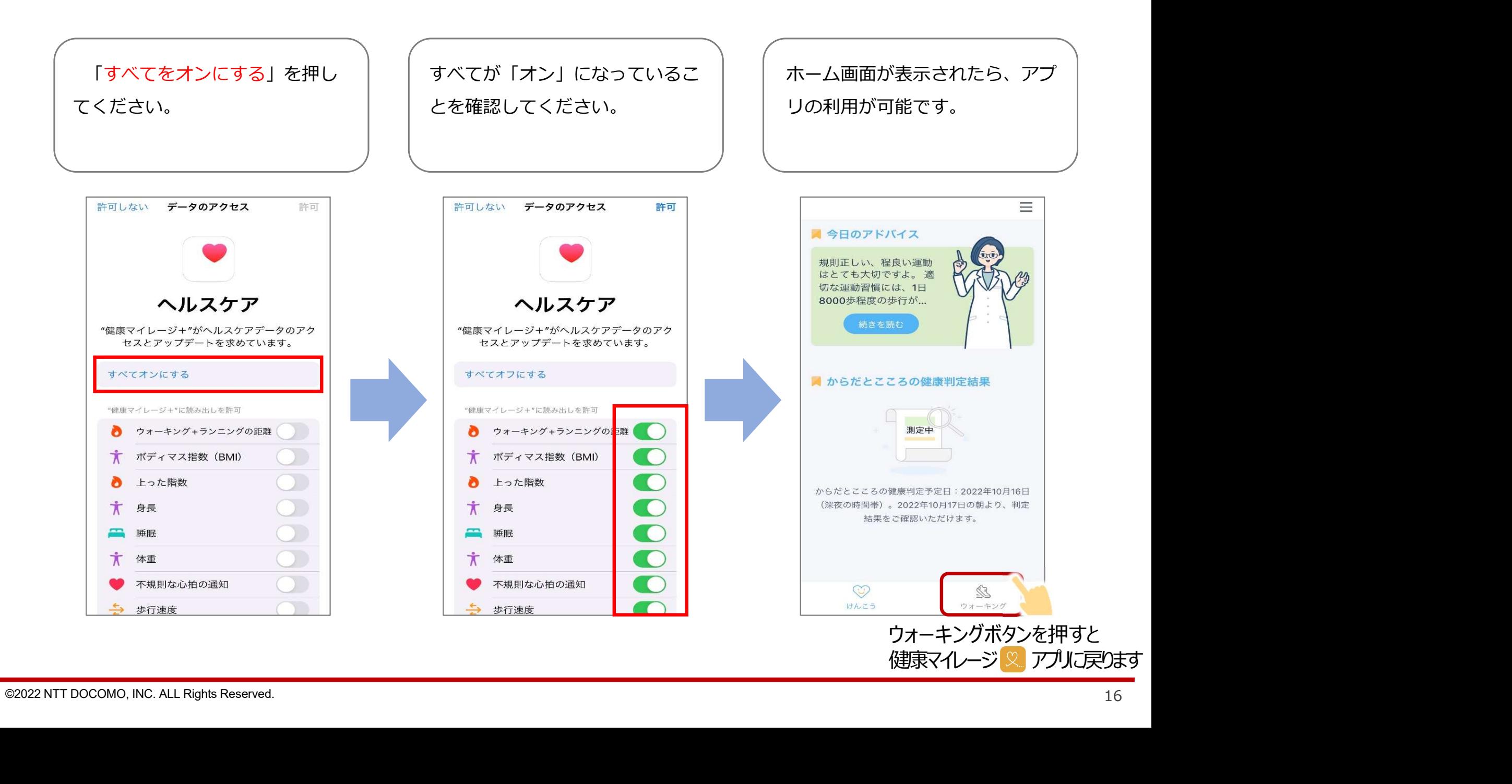